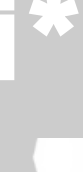

**Les Fiches Pratiques…** EX Les Fiches Pratiques...<br>A > Utiliser les anciennes couleurs ARC+ ou nouvelles **Les Fiches Franques...**<br>> Utiliser les anciennes couleurs ARC+ ou nouvelles<br>couleur Windows

> Les anciennes versions ARC+ utilisait 15 couleurs de base. Depuis la version 2007 seconde Edition, ARC+ exploite les 255 couleurs de Windows. Dans certains cas les utilisateur veulent rester sur les codes couleurs des 15 premières anciennes couleurs pour ne pas devoir convertir toute leur bibliothèques d'objets.

Ci-dessous vous avez le méthode rapide pour passer d'une config à l'autre sans toucher aux multiples options dans ARC+ :

Si vous utiliser les Plugins pour ARC+, il faut ouvrir l'explorateur Windows et aller se positionner dans le répertoire suivant : **C:\ARC+ X10 Edition Optimized\ARCUSER**

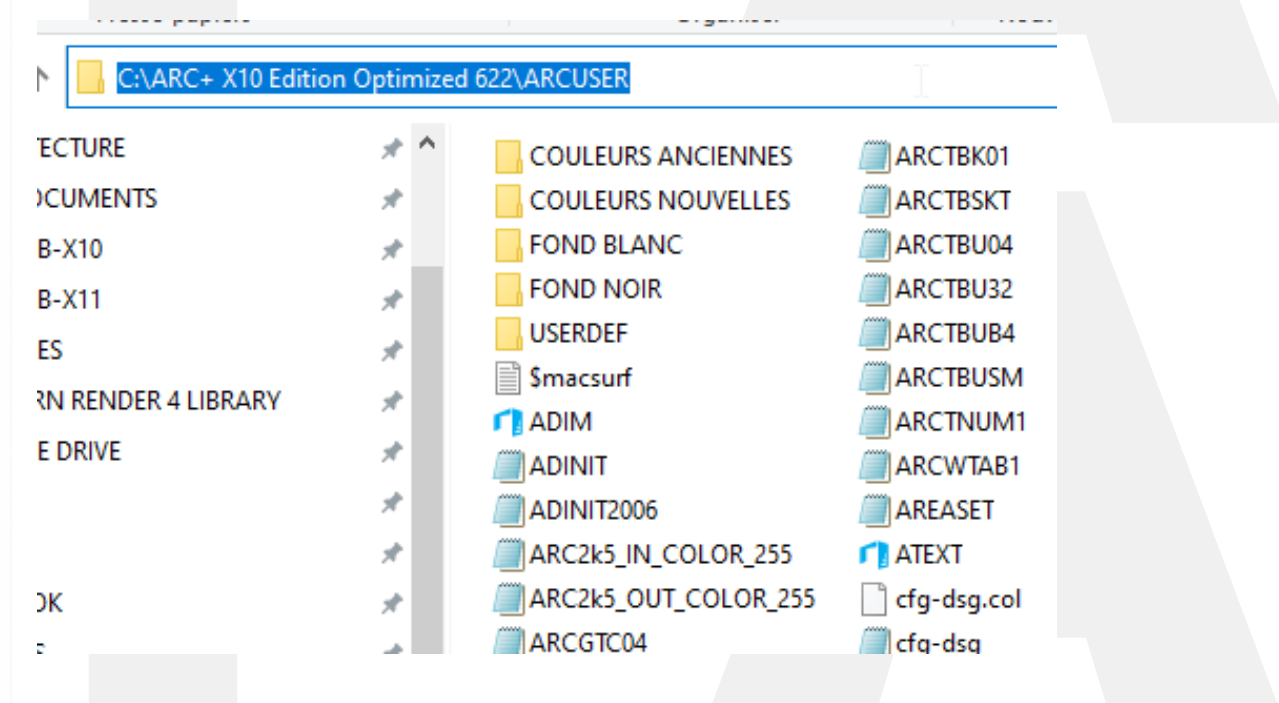

Il suffit ensuite de copier , selon votre choix les fichiers inclus dans le dossier : *COULEURS ANCIENNES* ou *COULEURS NOUVELLES* à la racine de *ARCUSER*.

Il faudra confirmer le remplacement des fichiers existants suivants :

522 > ARCUSER > COULEURS ANCIENNES

DARK\_COLORINDEX LIGHT\_COLORINDEX White COLORINDEX

Vous pouvez ensuite démarrer ARC+,

Enjoy !